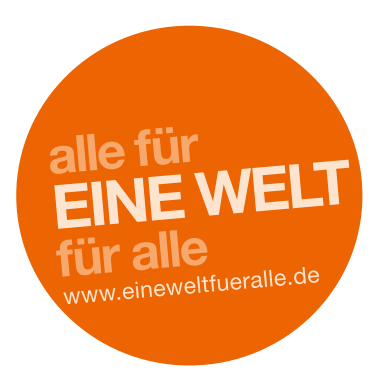

Schulwettbewerb zur Entwicklungspolitik 2021/2022

# ERLÄUTERUNGEN ZUR TEILNAHME

Einsendekategorie 1 bis 4

# Registrierung

Zum Schutz Ihrer Daten können Sie in einem passwortgeschützten Bereich alle von Ihnen angelegten Beiträge verwalten. Beiträge können bis zur Einreichung zwischengespeichert und von Ihnen zu einem späteren Zeitpunkt weiter bearbeitet werden.

Die Registrierung funktioniert wie folgt:

Öffnen Sie auf der Webseite im Bereich "Mitmachen" die Seite "Beitragseinreichung" und wählen Sie dort den Punkt "Registrieren". Sie erhalten dann eine E-Mail mit einem Bestätigungslink und weiteren Hinweisen. Wenn Ihre E-Mail-Adresse bereits im System hinterlegt ist, werden Sie aufgefordert, sich mit Ihren bestehenden Zugangsdaten einzuloggen oder die Funktion "Passwort vergessen" zu nutzen. Sollten Sie diese Funktion verwenden, dann erhalten Sie per E-Mail ein einmaliges Passwort, das bei der Anmeldung von Ihnen individuell angepasst werden kann.

Sollten Sie Probleme bei der Anmeldung haben, rufen Sie gerne unter +49 228 20717-2347 unsere Geschäftsstelle an. Wir helfen Ihnen weiter.

## Ihr Profil und Ihre Beitragsübersicht

Mit Ihrer E-Mail-Adresse und Ihrem Passwort können Sie sich jederzeit im Login-Bereich über die Login-Boxen der Webseite anmelden. In Ihrem passwortgeschützten Bereich können Sie mehrere Beiträge anlegen, zwischenspeichern, verwalten und einreichen.

Im Übersichtsbereich stehen Ihnen über das Anlegen von neuen Beiträgen hinaus folgende Funktionen zur Verfügung:

## **Medienupload**

Während der Eingabe Ihrer Daten zum Wettbewerbsbeitrag haben Sie die Möglichkeit, digitale Bestandteile Ihres Beitrags in gängigen Audio-, Video- und Bildformaten digital hochzuladen. Nutzen Sie dafür den Infoblock "Uploads" beim Eintragen Ihrer Angaben zum Wettbewerbsbeitrag.

Natürlich können Sie Beiträge weiterhin postalisch in allen erdenklichen Formaten einreichen. Auch digitale Beiträge nehmen wir gerne auf Datenträgern oder per E-Mail entgegen.

#### • Beitragsverfolgung

In der Übersicht Ihrer Beiträge haben Sie die Möglichkeit zu verfolgen, was mit Ihrem Beitrag passiert. Nach Eingang des Beitrags in der Geschäftsstelle wird dies jeweils unter dem entsprechenden Beitrag in der Beitragsübersicht angezeigt. Hier erfahren Sie unter anderem, ob Ihr Beitrag in der Geschäftsstelle angekommen ist, wie er im zweistufigen Juryverfahren bewertet wurde und erhalten Informationen zu Preisgeldern und Urkunden. Sie werden per E-Mail informiert, sobald sich der Status Ihres Beitrags ändert.

## Beitrag anlegen in den Kategorien 1 bis 4

#### 1. Infoblock "Schule(n)"

Hier können Sie Ihre Schule über die Postleitzahl suchen und Ihrem Beitrag zuordnen. Sollte Ihre Schule nicht oder nur unvollständig hinterlegt sein, können Sie einen neuen Datensatz anlegen oder den bestehenden ergänzen. Sollten Sie mit mehreren Schulen teilnehmen, können Sie auch mehrere Schulen auswählen beziehungsweise anlegen.

## 2. Infoblock "Wettbewerbsbeitrag"

Für die Teilnahme am Schulwettbewerb zur Entwicklungspolitik benötigen wir zur Bewertung und zur weiteren Verarbeitung Ihres Beitrags unterschiedliche Informationen. Hier geben wir Ihnen Tipps zum Ausfüllen der Angaben zum Wettbewerbsbeitrag:

#### • Einsendekategorie und Altersstufen

Die Einsendekategorien setzen sich nach Klassenstufen zusammen. Klassenübergreifende Projekte oder AGs mit Schülerinnen und Schülern aus unterschiedlichen Altersstufen sind selbstverständlich auch zugelassen. Entscheiden Sie in diesen Fällen nach der mehrheitlichen Alterszusammensetzung der Schülerinnen und Schüler über die Zuordnung zur Altersstufe. Im Eingabefeld zu den Altersangaben können Sie die Alterszusammensetzung der Gruppe dann etwas genauer beschreiben, damit sich die Jury ein Bild davon machen kann.

## • Titel des Beitrags

Ihr Beitrag sollte einen aussagekräftigen Titel tragen, dieser darf nicht länger als 200 Zeichen inklusive Leerzeichen sein. Wenn Sie mehrere Beiträge einreichen, müssen diese unterschiedliche Titel tragen. Diese Angabe nutzt die Jury zur eindeutigen Zuordnung Ihrer Einsendung.

# • Thema und Inhalt Ihres Wettbewerbsbeitrags

Dieser Text wird der Jury vorgelegt, ist Bestandteil Ihres Wettbewerbsbeitrags und fließt entsprechend in die Bewertung mit ein. Hier geht es um eine kurze Darstellung Ihres Beitrags: Gehen Sie auf das Thema ein, die Inhalte, die Umsetzungsformen, die genutzten Medien sowie die Lernprozesse und den Kompetenzerwerb Ihrer Schülerinnen und Schüler. Hierfür stehen Ihnen 2.000 Zeichen inklusive Leerzeichen zur Verfügung. Zur besseren Orientierung werden die verbleibenden Zeichen während Ihrer Eingabe gezählt und unter dem Eingabefeld angezeigt. Für eine einfachere Verarbeitung des Textes können Sie ihn natürlich auch schon vorher auf dem Computer verfassen, anschließend kopieren und dann in das Eingabefeld einfügen.

Natürlich können Sie darüber hinausreichende, ausführlichere Angaben zum Beitrag selbst hinzufügen. Hierbei gibt es keinerlei Beschränkungen, beachten Sie aber, dass der Jury nur eine begrenzte Zeit (20 Min.) zur Begutachtung Ihres Beitrags zur Verfügung steht.

# • Methodische Vorgehensweise und Angaben zur Heterogenität der Lerngruppe, zum Lernprozess und zum Kompetenzerwerb der Schülerinnen und Schüler

Jeder Schüler und jede Schülerin ist einzigartig in seinen/ihren Fähigkeiten und Kompetenzen. Uns interessiert, inwiefern die Diversität in der Lerngruppe bei der Erstellung des Beitrags eine Rolle gespielt hat. Zusätzlich soll an dieser Stelle beschrieben werden, wie der Bearbeitungsprozess zum Kompetenzerwerb der Schülerinnen und Schüler beigetragen hat. Dieser Aspekt wird bei der Bewertung Ihres Beitrags berücksichtigt.

#### • Beitragsmedium

Ein wesentliches Charakteristikum des Wettbewerbs ist seine Gestaltungsfreiheit. Damit will der Wettbewerb nicht nur thematisch den Schülerinteressen gerecht werden, sondern zusätzlich dazu ermutigen, der Vielfalt entwicklungspolitischer Themen gestalterisch Ausdruck zu verleihen. Angaben zum Format beziehungsweise zu den Formaten (mehrere sind möglich), in denen der Beitrag eingereicht wird, erleichtern der Jury die Beurteilung.

#### • Unterrichtsfächer

In welchem Fach oder in welchen Fächern wurde der Beitrag erarbeitet? Wenn Sie fächerübergreifend gearbeitet haben, können Sie auch gerne mehrere Fächer angeben.

#### • Schulpartnerschaften

Egal, ob die Schulpartnerschaft bei der Erarbeitung Ihres Beitrags eine Rolle gespielt hat oder nicht – uns interessiert, ob es an Ihrer Schule eine Partnerschaft mit einer Schule in einem Land des Globalen Südens gibt. Angaben zu Land/Ort der Partnerschule sowie Zeitraum der Partnerschaft können Sie im Infoblock "Schulpartnerschaften" eintragen.

#### • Zusammenarbeit mit Partnern

Die Zusammenarbeit von Schulen mit Partnern ist eine sehr gute Möglichkeit, die schulische Arbeit um praktische und neue thematische Aspekte zu erweitern und Vernetzungsarbeit zu leisten. Wenn Sie den Beitrag zusammen mit Partnern (ob in Deutschland oder international) erarbeitet haben, können Sie uns diese gerne nennen und – sofern Sie möchten – diese Zusammenarbeit an dieser Stelle etwas genauer beschreiben.

## 3. Infoblock "Klasse(n)/Gruppe(n)"

Die Angaben zur Klasse und den Schülerinnen und Schülern ist vor allem im Hinblick auf die Urkundenerstellung relevant. Hier einige praktische Hinweise:

#### • Gruppenname/Bezeichnung:

Zusätzlich zu den namentlichen Urkunden für jeden einzelnen Schüler und jede einzelne Schülerin erhalten alle Lerngruppen Teamurkunden. Der hier eingetragene Name der Klasse oder Gruppe wird für die Klassen-/Gruppen-Urkunde verwendet und erscheint dort genau so, wie er hier formuliert wird. Bitte geben Sie den Namen mitsamt Artikel im Nominativ Singular ein. Beispiele: Die Eine-Welt-AG; Die AG Schlaufüchse; Die Projektgruppe Radio; Das Wirtschaftsseminar. Auf der Urkunde erscheint das Ganze wie folgt: Die Klasse XY der Musterschule, Musterstadt.

#### • Namen der beteiligten Schülerinnen und Schüler

Die Namen der Schülerinnen und Schüler werden ausschließlich für die Urkundenerstellung genutzt. Zur Verarbeitung im Urkundendruck ist es wichtig, dass die Namen nach folgendem Schema eingetragen werden: Vorname Name, Vorname Name, Vorname Nachname.

#### • Inklusiver Charakter der Lerngruppe

Jede Schülerin und jeder Schüler ist einzigartig in seinen /ihren Fähigkeiten und Kompetenzen. Uns interessiert, inwiefern die Diversität in der Lerngruppe bei der Erstellung des Beitrags eine Rolle gespielt hat. Diese Angaben sind optional und keineswegs Voraussetzung für eine positive Bewertung des Beitrags. Dennoch wird dieser Aspekt, sofern vorhanden, bei der Bewertung Ihres Beitrags berücksichtigt.

#### 4. Infoblock "Weitere beteiligte Lehrkräfte"

Vervollständigen Sie bitte das Online-Teilnahmeformular mit Angaben zu weiteren beteiligten Lehrkräften, sofern Sie die Beitragserarbeitung gemeinsam mit Kolleginnen und Kollegen Ihrer eigenen oder auch einer anderen Schule betreut haben.

#### 5. Infoblock "Schulpartnerschaften"

Egal, ob Ihre Bewerbung eine Schulpartnerschaft einbezieht oder nicht (beides ist möglich) — uns interessiert, ob es an Ihrer Schule eine Partnerschaft mit einer Schule in einem Land des Globalen Südens gibt. Um in Zukunft bei der Ausrichtung des Schulwettbewerbs oder beim Materialangebot besser auf Schulpartnerschaften eingehen zu können, sind Angaben zu Land/Ort der Partnerschule sowie Zeitraum der Partnerschaft hilfreich.

#### 6. Infoblock "Weitere Angaben"

Mit diesen Angaben tragen Sie dazu bei, dass die Qualität des Wettbewerbs langfristig gesichert und gesteigert wird. Wir freuen uns über zusätzliche Anregungen und Impulse. Hier bestätigen Sie außerdem, dass Sie die rechtlichen Hinweise zur Einreichung eines Wettbewerbsbeitrags zur Kenntnis genommen haben.

#### 7. Infoblock "Uploads"

Sie können bis zu sechs Dateien einzeln hochladen. Der Upload von Medien zum Beitrag ist optional. Sie können den Wettbewerbsbeitrag nach wie vor auch postalisch oder per E-Mail schicken oder auch persönlich vorbeibringen. Die maximale Dateigröße je Upload beträgt 20 MB. Es können nur Dateien in den folgenden Formaten hochgeladen werden: .avi, .eps, .jpg, .jpeg, .flv, .gif, .mov, .mp3, .mp4, .mpg, .ods, .pdf, .png, .ppt(x), .raw, .tiff, .wma, .wav, .wmv, .xls(x)

Bitte beachten Sie bei der Erstellung und dem Einreichen Ihres Beitrags auch die Bewertungskriterien des Wettbewerbs. Sie geben Ihnen Hinweise, wie ein Beitrag aufgebaut sein sollte, um von der Jury positiv beurteilt zu werden. Abrufbar sind die Kriterien unter folgendem Link: [https://www.eineweltfueralle.de/mitmachen-beim-schulwettbewerb-zur-entwicklungspolitik/bewertungsverfahren](https://www.eineweltfueralle.de/mitmachen-beim-schulwettbewerb-zur-entwicklungspolitik/bewertungsverfahren-beim-schulwettbewerb-zur-entwicklungspolitik)[beim-schulwettbewerb-zur-entwicklungspolitik](https://www.eineweltfueralle.de/mitmachen-beim-schulwettbewerb-zur-entwicklungspolitik/bewertungsverfahren-beim-schulwettbewerb-zur-entwicklungspolitik)

Hinweise zur Erstellung des Beitrags finden Sie hier: **[Ausschreibungsunterlagen](https://www.eineweltfueralle.de/mitmachen/ausschreibungsunterlagen.html)** 

Wenn Sie Fragen haben, zögern Sie nicht, sich an die Geschäftsstelle des Schulwettbewerbs zu wenden. Wir helfen Ihnen gerne weiter!

Schulwettbewerb zur Entwicklungspolitik Geschäftsstelle

Engagement Global gGmbH Service für Entwicklungsinitiativen

Friedrich-Ebert-Allee 40 53113 Bonn

Tel.: +49 228-20717-2347 E-Mail: [schulwettbewerb@engagement-global.de](mailto:schulwettbewerb%40engagement-global.de?subject=)

[www.eineweltfueralle.de](https://www.eineweltfueralle.de)

Wir wünschen Ihnen viel Erfolg!